# **Additional options in ODV**

### **Palette Editor**

ODV2

1 Surface Window > Oxygen at surface as z variable >

Tools > Palette Editor > Edit > change blue/green > save as new palette ODV2

Right click on plot > Properties > General > Palette select

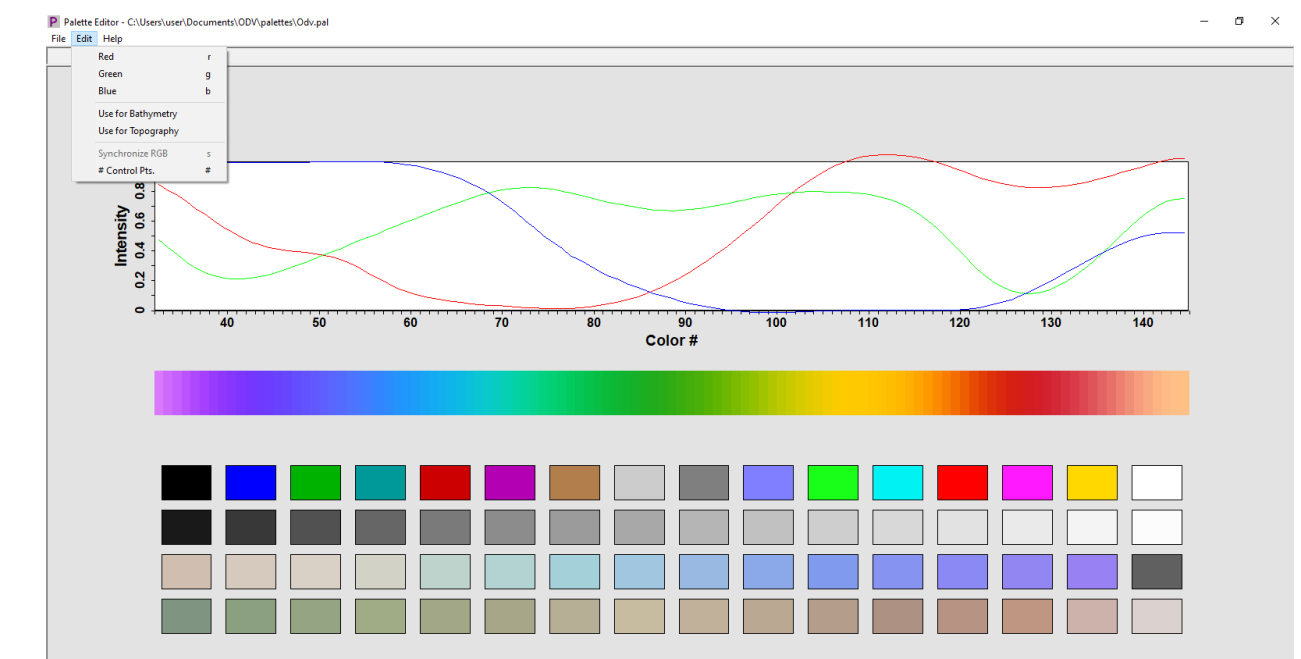

### **Station Filter**

- 1 Surface Window > Oxygen at surface as z variable >
- Right click map> Station Filter> Date/Time> enter 2000 to 2018
- Change y variable of plot to time/year to see the changes
- To get back the full values, go back to Station Filter> Date/Time > Relax Criteria
- Right click on plot> Full range to get back the entire time values

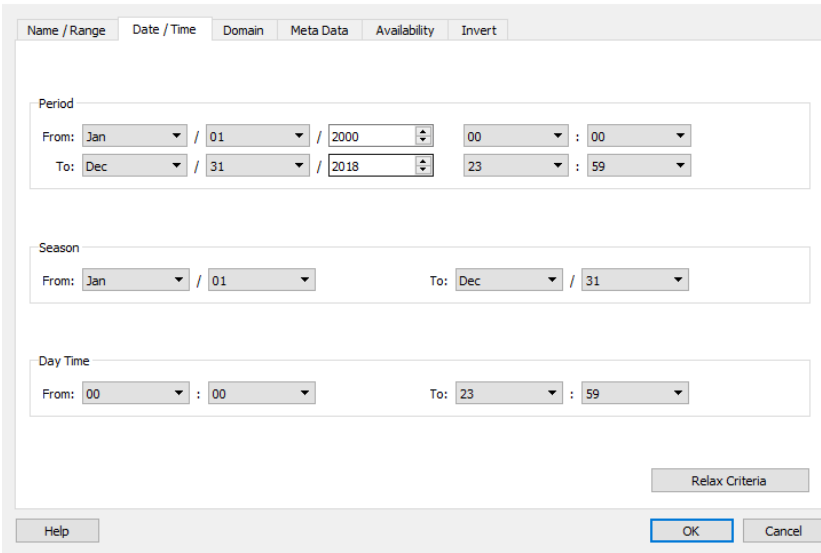

**Station Filter** 

### **Box averaging**

- Tools> Box averaging > select a created ascii file containing lat, lon, depth information at user-defined points at which box averaging need to be done.
- Output file will be listed containing mean of lat, long, depth, variable whose box averaging is done, standard deviation of the variable, no of data points used, no of points rejected

The format of the box definition file is as follows:

- plain ASCII, one box definition per line, 6 numbers separated by (one or more) spaces, ٠
- meaning of numbers (see figure): lon lat dep (box center)  $\Delta_{lon}$   $\Delta_{lat}$   $\Delta_{dep}$  (box sizes). Longitudes and latitudes are in decimal degrees, and depth is in meters.

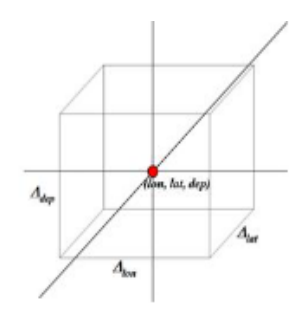

Once you have specified a box definition file, ODV will start working. Note that while averaging, ODV will check for data outliers and will use only data within 3 standard deviations of the mean. The output will be written to the directory of the box definition file. The output file names consist of the box definition file name, the label of the variable that is processed and the extension .est.

The format of the .est output file is as follows:

- plain ASCII, one line of output per line in the box definition file, 10 values separated by TABS,
- meaning of values:

lon lat dep (same as in box definition file)  $\overline{lon} \ \overline{lat} \ \overline{dep} \ \overline{val} \ \sigma \ n_u \ n_r$ .

lon lat dep val are average longitude, latitude, depth and variable values of the data used,  $\sigma$  is the standard deviation of the variable values,  $n_u$  is the number of data points used and  $n_r$  is the number of data points rejected. A data point is rejected if its value differs from the mean val by more than 3 standard deviations  $\sigma$ .

### **2D and 3D estimation**

- Tools> 3D estimation> select a created ascii file containing lat, lon, depth information at user-defined points at 3D estimation for any variable needs to be done.
- Output file will be listed containing longitude, latitude, depth, estimated value, normalized distance of averaged data x, y, z positions from estimation point and number of data points used
- Right click on plot> Extras> 2D estimation
- 2D estimation is for gridded data with no depth information available. The input/output file does not contain depth
- Similarly for scatter plot, 1D estimation can also be done.

# Isopycnic gridding

- Isopycnic gridding should always be used in areas with sharply sloping isopycnals, such as regions with strong currents and fronts.
- Note that this option is only enabled only if potential density derived variable is defined and DIVA gridding is used in SECTION mode
- To do this check the Isopycnic gridding box on the Display Style page of the window's Properties dialog

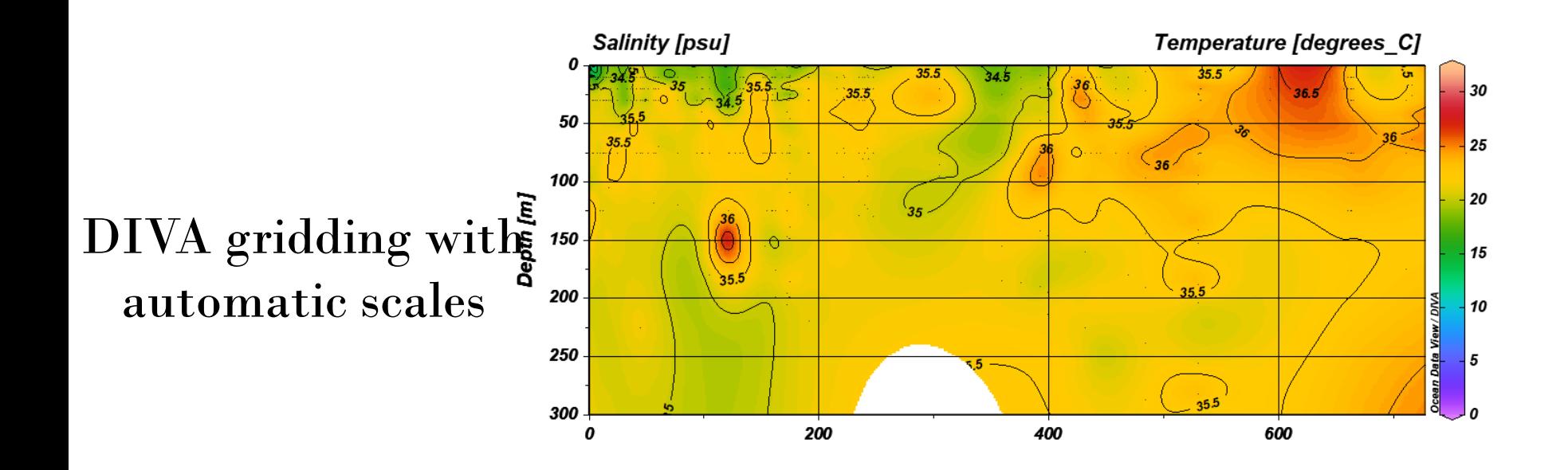

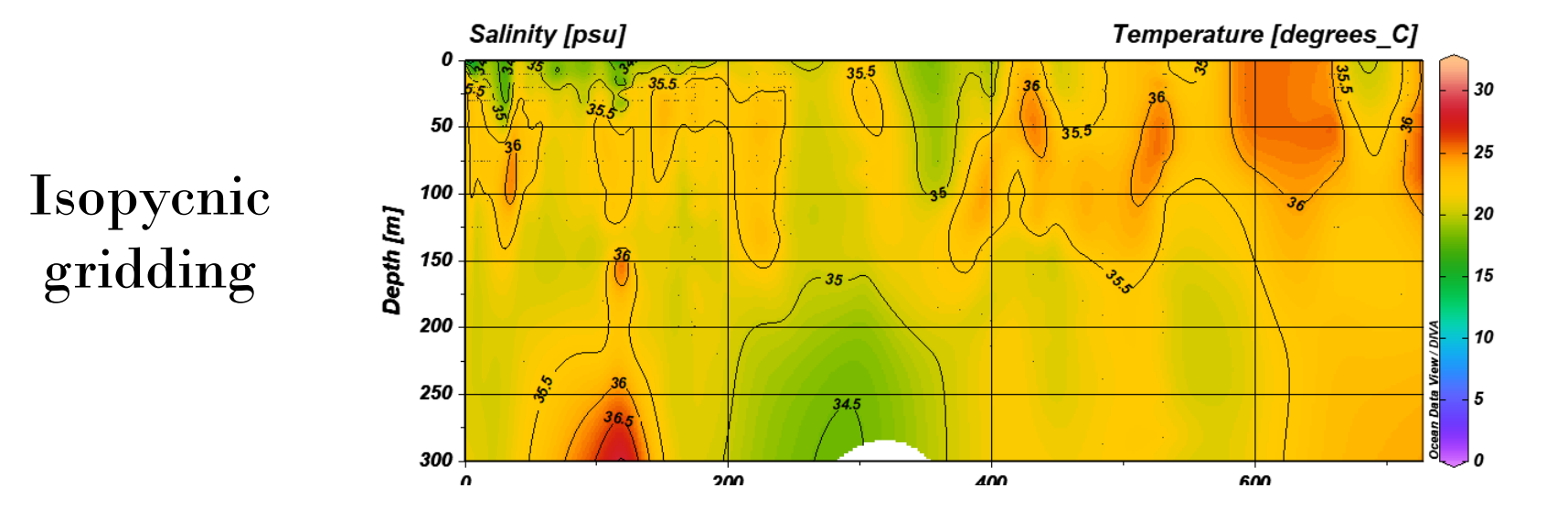

• Save the whole layout using File > Save Canvas As

## **ODV User Guide** https://odv.awi.de/

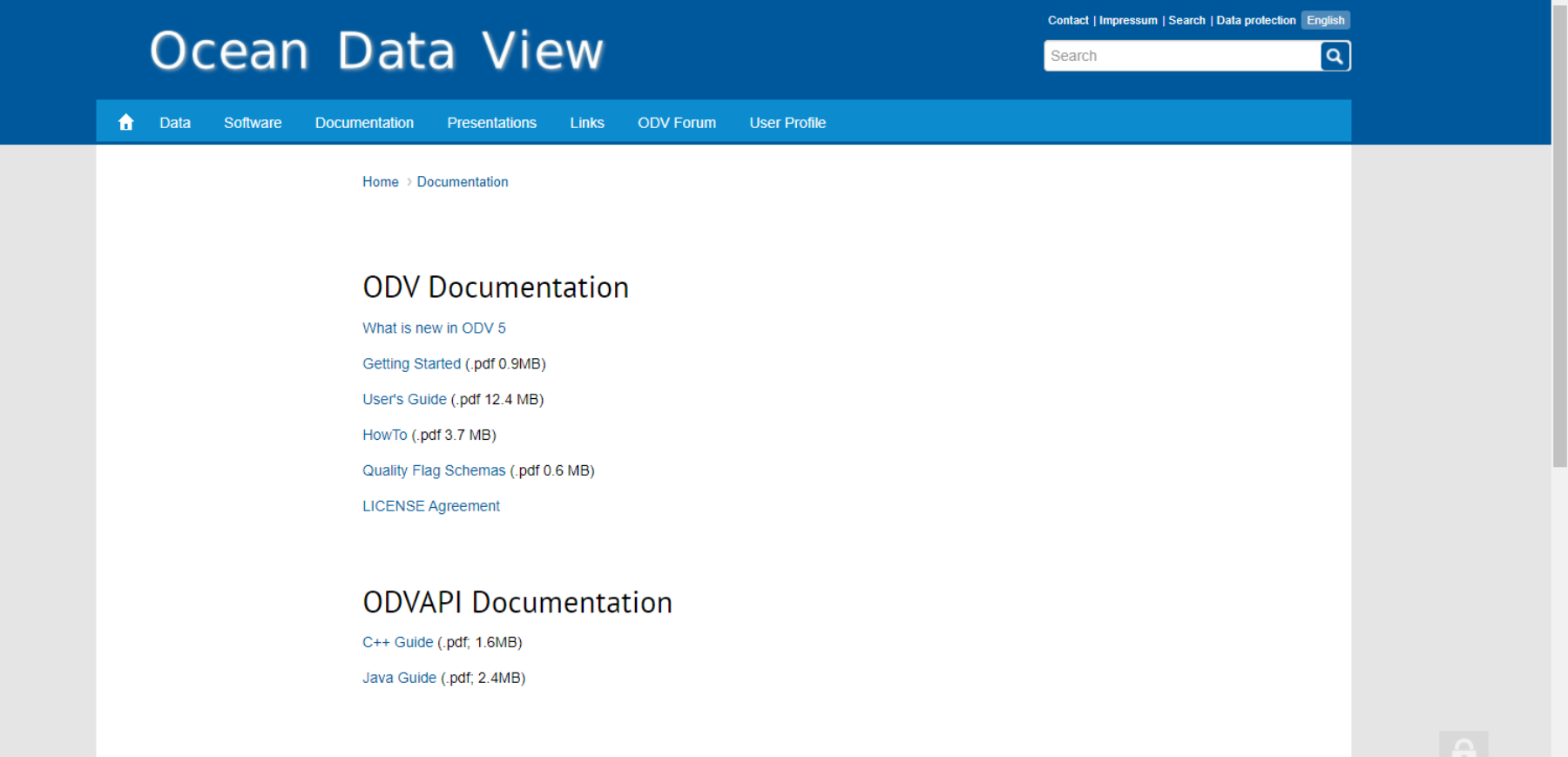

Vujour Decumentation

### **ODV** user Forum

#### Welcome to the Ocean Data View User Forum

You must login to post a message to the conferences. Reading posts is possible without login.

#### Forum

#### **ODV Forum**

#### **ODV Forum**

#### **Subforums**

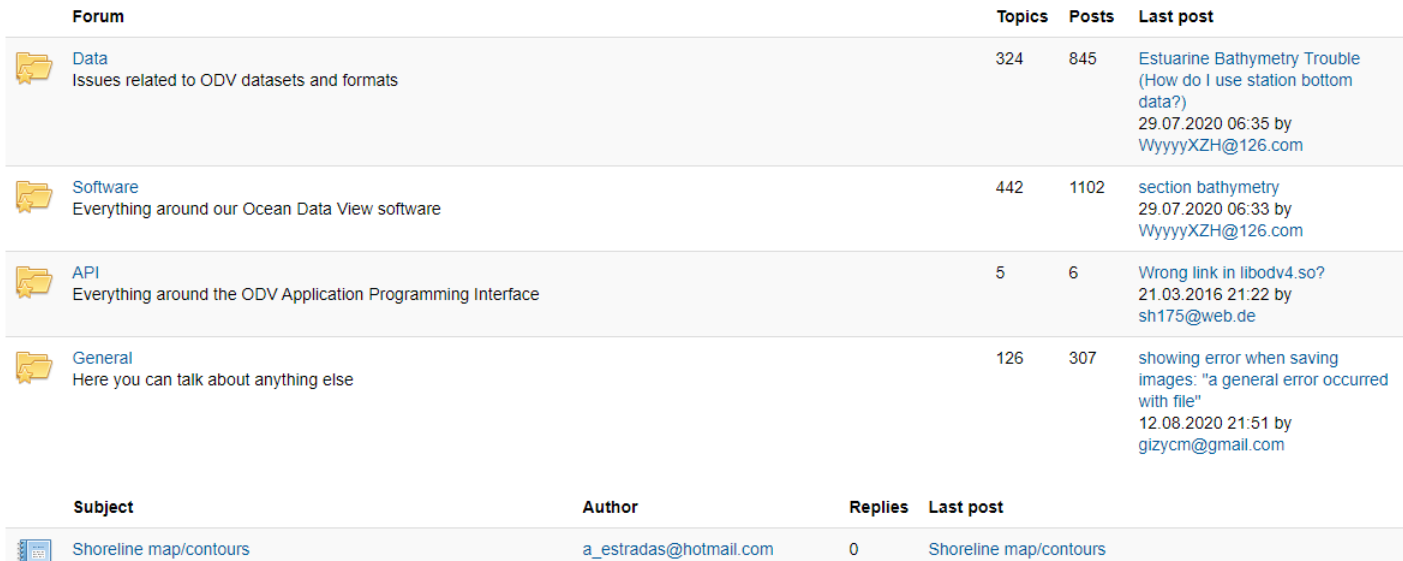